●P221 Question186 ②の操作

【誤】

デザインビューに切り替え、空のフィールドに「5日前までの受注: IIf(DateDiff("d",[出荷日], Date())>=5,"出荷済み","")」と入力し、抽出条件に「Is Not Null」と入力します。

【正】

デザインビューに切り替え、空のフィールドに「5日前までの受注: IIf(DateDiff("d",[出荷日], Date $()$ ) >=5, "出荷済み", "")」と入力し、抽出条件に「 $\diamond$ ""」と入力します。

## 【実行結果】

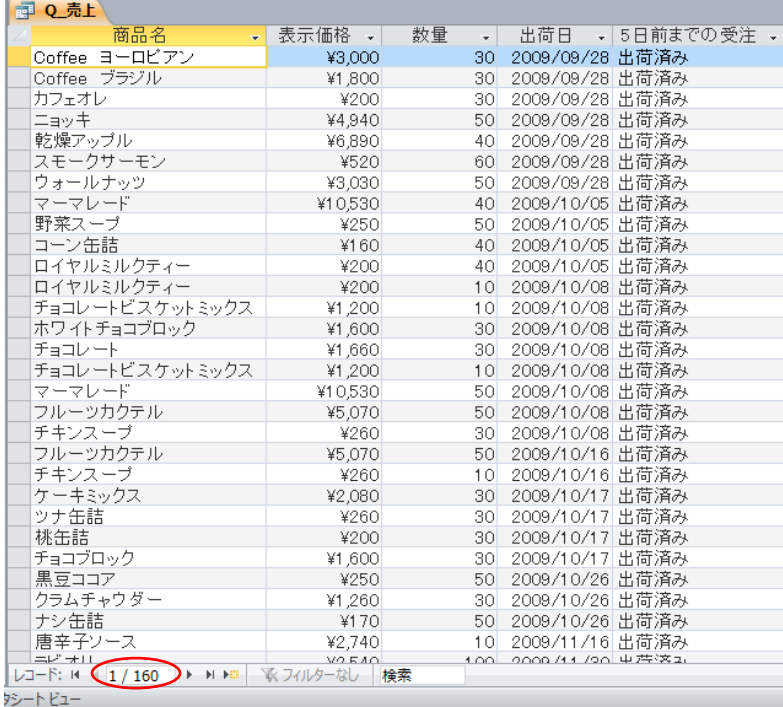

▲5日前までの出荷済みデータが表示される